# **Rancang Bangun Aplikasi I-Traffic Pada Dinas Perhubungan Surakarta Berbasis Android**

**Deni Saputri<sup>1</sup> , Widyo Ari Utomo2**

Sistem Informasi<sup>1</sup>, Sistem Komputer STMIK AUB Surakarta<sup>2</sup>

# **ABSTRAK**

 *Society in the region of Surakarta see traffic conditions by accessing the CCTV at official website of Department of Transportation. To access this website requires a fast and stable connection. As well as fulfilling the needs of traffic information society yet would be sure of. With the Application Architecture I-Traffic on the Department of Transportation Surakarta based Android can be a solution in fulfilling information needs traffic conditions in the region of Surakarta.*

*This architecture is designed using the method Waterfall with a data structure (Data Flow Diagram), the software used is Apache Cordova using a programming language, PHP, HTML and Javascript and MySQL as the database. Application Architecture I-Traffic on the Department of Transportation Surakarta can provide information and traffic conditions using technology Geolocation so that capable of displaying dots coordinates occurrence constraints on a highway. As well as the public can play an active role in providing the report traffic conditions according the approval of the Department of transportation officer.*

*Keywords: traffic information, the Department of transportation of Surakarta, Apache Cordova* 

## **1. Pendahuluan**

Perkembangan di bidang teknologi informasi saat ini sangat cepat dan pesat, dimana telah memberikan pengaruh besar pada berbagai aspek kehidupan manusia. Salah satu bidang yang mendapatkan dampak yang cukup berarti dengan perkembangan teknologi ini adalah bidang lalu lintas. Bidang lalu lintas memiliki banyak pekerjaan yang dapat dimudahkan dengan adanya teknologi informasi.

Pada Dinas Perhubungan Surakarta mengalami beberapa kendala pada pemantauan lalu lintas. Pada saat ini Dinas Perhubungan Surakarta menggunakan CCTV (*Closed Circuit Television*) untuk memantau keadaan lalu lintas. CCTV dipasang di beberapa ruas jalan yang sering terjadi kemacetan, jalan protokol, dan daerah rawan kecelakaan. Cara mengakses pantauan CCTV yaitu mengakses http://infolalin.surakarta.go.id/ yang menampilkan pantauan lalu lintas.

Penggunaan CCTV masih ditemukan beberapa kelemahan yaitu pemasangan CCTV memerlukan biaya yang cukup mahal, hanya beberapa ruas jalan saja yang terdapat CCTV, jarak pandang CCTV sangat terbatas, selain itu sarana untuk mengakses CCTV juga terbatas dan memerlukan koneksi internet yang stabil.

Berdasarkan permasalahan tersebut maka akan dikembangkan sebuah aplikasi pantauan lalu lintas I-Traffic berbasis android. Dengan adanya aplikasi I-Traffic ini dapat memenuhi kebutuhan Dinas Perhubungan Surakarta dalam hal penyajian data pantauan lalu lintas, pengelolaan data lalu lintas,

dan pelaporan data lalu lintas. Untuk selanjutnya dalam penyusunan skripsi ini Peneliti mengambil judul "Rancang Bangun Aplikasi *I*-*Traffic* Pada Dinas Perhubungan Surakarta Berbasis Android".

# **2. Kerangka Teori**

# 2.1 Lalu Lintas

Lalu lintas di dalam Undang-undang No 22 tahun 2009 didefinisikan sebagai gerak kendaraan dan orang di ruang lalu lintas jalan, sedangkan yang dimaksud dengan ruang lalu lintas jalan adalah prasarana yang diperuntukkan bagi gerak pindah kendaraan, orang, dan/atau barang yang berupa jalan dan fasilitas pendukung.

# 2.2 Informasi Lalu Lintas (*I-Trraffic*)

Khusus untuk Lalu Lintas, merupakan masalah yang sangat kompleks mengingat perkembangan kota Surakarta yang pesat. Perkembangan kota Surakarta dapat dilihat dari pembangunan yang dilakukan oleh pemerintah kota terutama pembangunan fisik seperti jalan, gedung, pusat perbelanjaan, dan industri. Dengan adanya perkembangan kota yang cukup pesat, maka juga berpengaruh terhadap meningkatnya arus lalu lintas di jalan raya.

Penanganan masalah kelancaran arus lalu lintas merupakan tanggung jawab pemerintah sebagai penyelenggara pemerintahan. Dalam hal ini adalah menjadi tanggung jawab Dinas Perhububgan, khususnya bidang lalu lintas yang memiliki tugas mengatur lalu lintas yang memiliki tugas mengatur lalu lintas agar lalu lintas dapat berjalan dengan lancar.

## 2.3 Kemacetan

Kemacetan adalah kondisi dimana arus lalu lintas yang lewat pada arus jalan yang ditinjau melebihi kapasitas rencana jalan tersebut yang mengakibatkan kecepatan bebas ruas jalan tersebut mendekati 0 km/jam sehingga mengakibatkan terjadinya antrian (Basuki, 2008).

#### 2.4 *Geolocation*

W3C *Geolocation* API merupakan upaya oleh *World Wide Web Consortium* (W3C) untuk membakukan sebuah antarmuka untuk mengambil informasi lokasi geografis untuk perangkat. Ini mendefinisikan satu set objek, ECMAScript standar *compliant*, yang mengeksekusi dalam aplikasi klien memberikan lokasi perangkat klien melalui konsultasi Server Informasi Lokasi, yang transparan untuk antarmuka pemrograman aplikasi (API). Sumber yang paling umum dari informasi lokasi yang alamat IP, Wi-Fi dan Bluetooth alamat MAC, radio-frekuensi identifikasi (RFID), Wi-Fi lokasi koneksi, atau perangkat Global Positioning System (GPS) dan GSM / CDMA. Lokasi dikembalikan dengan akurasi yang diberikan tergantung pada sumber informasi lokasi terbaik yang tersedia.

Kode *JavaScript* simpel yang dapat mengecek peramban web dapat menjalankan *Geolocation* API atau mempunyai *Google Gears* untuk membuat objek geolokasi dan menggunakannya untuk mendapatkan lokasi dari alat.

2.5 Android

Android adalah sebuah sistem operasi untuk perangkat mobile berbasis Linux yangmencakup sistem operasi, middleware dan aplikasi. Android menyediakan platform terbuka bagi para pengembang yang menciptakan aplikasi mereka.

- a. Android memiliki karakteristik sebagai berikut :
- 1. Terbuka

Android dibangun untuk benar-benar terbuka sehingga sebuah aplikasi dapat memanggil salah satu fungsi inti ponsel seperti membuat panggilan, mengirim pesan teks, menggunakan kamera dan lain-lain. Android merupakan sebuah mesin virtual yang dirancang khusus untuk mengoptimalkan sumber daya memori dan perngkat keras yang terdapat di dalam perangkat. Andoid merupakan open source, dapat secara bebas diperluas untuk memasukkan teknologi baru yang lebih maju pada saat teknologi tersebut muncul.

2. Semua Aplikasi Dibuat Sama Android tidak memberikan perbedaan terhadap aplikasi utama dari telepon dan aplikasi pihak ketiga. Semua aplikasi dapat dibangun untuk memiliki akses yang sama terhadap kemampuan sebuah telepon dalam menyediakan layanan dan aplikasi yang luas terhadap para pengguna.

3. Memecah Hambatan Pada Aplikasi

Andrid memcah hambatan untuk aplikasi yang baru dan inovatif. Misalnya, menggabungkan informasi yang diperoleh dari web dengan data pada ponsel seseorang seperti kontak pengguna, kalender atau lokasi geografis. Pengembangan aplikasi yang cept dan mudah.

- b. Versi Android :
- 1. Android v1.0 Astro (Alpha)

Sebenarnya sebelum mereka memberikan nama-nama kudapan sebagai nama untuk versi OS nya, Android sempat memiliki 2 versi awal dengan nama Android Alpha dan Beta. Nama untuk versi pertama ini sendiri sebenarnya adalah Android Astro, namun karena alasan hak cipta (trademark), nama ini tidak jadi digunakan. Di versi awal ini belum ada perangkat dengan sistem operasi Android yang dijual secara komersil.

2. Android v1.1 Bender (Beta)

Versi ini dirilis pada tanggal 5 November 2007 yang merupakan versi lanjutan dari Android Astro (Alpha). Sama seperti versi awalnya, nama Bender juga juga tak jadi digunakan karena alasan hak cipta (trademark). Kemudian lahirlah telepon seluler pertama dengan sistem operasi Android yang dijual secara komersil yakni HTC Dream.

3. Android v1.5 Cupcake

Ini merupakan versi pertama yang menggunakan nama makanan manis sebagai kode nama untuk tiap versi Android yang kemudian tradisi untuk menamai versi Android dengan nama makanan manis masih diteruskan hingga saat ini. Android Cupcake dirilis pada tanggal 30 April 2009.

4. Android v1.6 Donut

Dirilis tidak sampai setahun setelah perilisan Android Cupcake, yakni pada tanggal 15 September 2009. Versi ini dihadirkan untuk menutupi bug pada versi sebelumnya, sekaligus untuk penambahan beberapa fitur seperti misalnya dukungan untuk perangkat dengan ukuran layar yang lebih besar.

5. Android  $v2.0 - 2.1$  Eclair Sistem operasi ini juga dirilis tidak sampai setahun setelah perilisan dua versi

sebelumnya yakni pada tanggal 26 Oktober 2009. Mereka masih berfokus untuk menutupi bug yang ada dan juga menambahkan beberapa fitur seperti Bluetooth, flash pada kamera, fitur digital zoom pada kamera, multi-touch, live wallpaper, dan lainnya. Hadirnya perangkat seri Nexus dari Google yang pertama kali muncul yakni HTC Nexus One juga menggunakan versi OS Android Eclair.

- 6. Android v2.2 Frozen Yoghurt (Froyo) Dirilis pada tanggal 20 Mei 2010. Perangkat dengan OS Android semakin banyak dan kehadirannya mulai dilirik oleh pasar meski masih jauh dibawah kepopuleran OS lain seperti Symbian dan Windows Mobile.
- 7. Android v2.3 Gingerbread

Dirilis pada tanggal 6 Desember 2010 bersamaan dengan dihadirkannya Nexus S yang merupakan perangkat smartphone seri Nexus yang diproduksi oleh Samsung. Versi OS ini juga mengawali kesuksesan Android di jagad smartphone meski masih kalah populer dengan BlackBerry OS. Beberapa vendor mulai serius untuk menggarap perangkat dengan OS Android.

- 8. Android v3.0 3.2 Honeycomb Versi ini dirilis pada tanggal 10 Mei 2011 dan dirancang khusus untuk perangkat tablet, yang kala itu mulai populer di pasaran salah satunya berkat promosi Samsung dan juga kepopuleran Apple iPad.
- 9. Android v4.0 Ice Cream Sandwich Dirilis pada 16 Desember 2011. Bisa dibilang merupakan Android Honeycomb yang disempurnakan, dan dioptimalkan untuk penggunaan baik smartphone maupun tablet. Perubahan yang paling terlihat dari versi ini dibanding dengan versi sebelumnya adalah dari tampilan antar muka nampak lebih bersih dan elegan. Versi ini juga lebih dioptimalkan untuk urusan multitasking.
- 10. Android  $v4.1 4.3$  Jelly Bean
	- Dirilis pada 9 Juli 2012. Bersamaan dengan diperkenalkannya versi OS 4.1 pada 27 Juni 2012, Google juga memperkenalkan Nexus 7 yang diproduksi oleh ASUS. Nexus 7 (generasi 1) merupakan seri Nexus pertama yang merupakan perangkat tablet. Jelly Bean

mengalami 3x update versi yakni 4.1, 4.2 hingga 4.3. Selanjutnya mereka memperkenalkan Android v4.2 bersamaan dengan dihadirkannya Nexus 4, smartphone yang diproduksi oleh LG plus Nexus 10, perangkat tablet yang diproduksi oleh Samsung.

# 11. Android v4.4 Kitkat

Nama Kitkat diambil dari sebuah produk cemilan wafer berlapis coklat yang dimiliki oleh Nestle. Sebelumnya Android versi "K" ini disebut-sebut sebagai Key Lime Pie, namun atas beberapa pertimbangan akhirnya Google lebih memilih untuk memberi nama Kitkat. Ceritanya, Kitkat adalah salah satu cemilan yang tersedia di dapur kantor yang biasanya juga menemani para programer Google. Hingga seseorang berkata *"Hey, kenapa kita tidak menamainya sebagai Kitkat?"*.

Sesaat setelah ide itu muncul, Google segera menghubungi pihak Nestle sebagai pemilik merk dagang Kitkat dan mereka menyetujui pemberian nama Kitkat untuk versi Android K. Karyawan Google sendiri tidak mengetahui bahwa Android 4.4 akan diberi nama Kitkat karena yang mereka tau versi Android K adalah Key Lime Pie. Mereka baru mengetahuinya setelah patung maskot Android Kitkat diletakkan di kantor pusat Google.

12. Android  $v5.0 - 5.1$  Lollipop

Dirilis pada tanggal 15 Oktober 2014, versi OS ini mengusung perubahan besar dari segi UI yang nampak lebih flat dengan konsep material design. Versi Android ini sudah mendukung arsitektur 64-bit sehingga sudah memungkinkan untuk penggunaan RAM diatas 3 GB pada hardware perangkat. Penggunaan prosesor 64-bit pun makin banyak diadopsi oleh para vendor, mulai dari penerapan pada perangkat flagship hingga perangkat kelas menengah kebawah.

13. Android v6.0 Marshmallow Versi Android ini resmi dirilis pada bulan September tahun 2015. Bersamaan dengan dirilisnya versi ini, untuk pertama kalinya Google juga memperkenalkan 2 perangkat smartphone Nexus sekaligus yang diproduksi oleh 2 vendor yang berbeda.

14. Android v7.0 Nougat

Resmi diperkenalkan pada akhir Juni 2016. Banyak netizen yang berspekulasi bahwa kemungkinan besar, pemberian nama untuk Android versi "N" ini adalah Nutella. Namun Google menepis kabar tersebut setelah resmi memperkenalkannya bersamaan dengan dipamerkannya patung icon Android yang berdiri diatas potongan Nougat.

2.6 Aplikasi

Aplikasi adalah satu unit perangkat lunak yang dibuat untuk melayani kebutuhan akan beberapa aktivitas seperti sistem perniagaan, permainan, pelayanan masyarakat, periklanan atau semua proses yang hampir dilakukan manusia (Hengky,2006).

# **3. Metodologi**

1. Metode Observasi

Teknik observasi adalah teknik pengumpulan data dengan cara peneliti melakukan pengamatan secara langsung di lapangan. Pengamatat disebut observer yang diamati disebut observer.

Metode observasi merupakan metode pengumpul data yang dilakukan dengan cara mengamati dan mencatat secara sistematik gejala-gejala yang diselidiki (Supardi, 2006).

2. Teknik Kuesioner

Angket atau kuesioner merupakan suatu teknik pengumpulan data secara tidak langsung (peneliti tidak langsung bertanya jawab dengan responden). Instrumen atau alat pengumpulan datanya juga disebut angket berisi sejumlah pertanyaan-pertanyaan yang harus dijawab atau direspon oleh responden (Sutopo, 2006). Responden mempunyai kebebasan untuk memberikan jawaban atau respon sesuai dengan persepsinya.

3. Metode Wawancara

Metode wawancara adalah proses tanya jawab dalam penelitian yang berlangsung secara lisan dalam mana dua orang atau lebih bertatap muka mendengarkan secara langsung informasi-informasi atau keterangan-keterangan (Supardi, 2006).

Diagram Konteks sistem yang dibuat seperti

pada Gambar 1 :

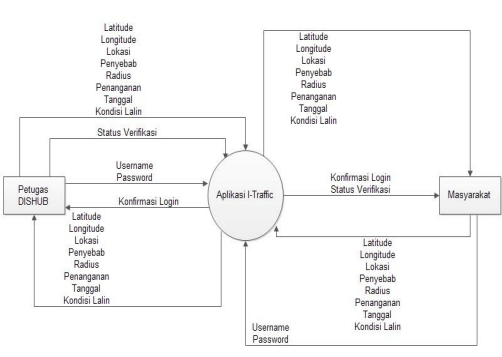

Gambar 1. Diagram Konteks

Diagram konteks pada gambar 1 menggambarkan proses pengelolaan data lalu lintas. Petugas login terlebih dahulu kemudian menginput data lalu lintas dan data kondisi lain kemudian masyarakat dapat mengakses informasi tersebut melalui aplikasi *I*-*Trafic*. Masyarakat login terlebih dahulu kemudian juga dapat melaporkan kondisi lalu lintas dengan cara menginputkan data lalu lintas dan data kondisi lain kemudian petugas lapangan melakukan verifikasi data tersebut untuk ditampilkan ke aplikasi atau akan dihapus

Relasi Tabel database pada sistem yang dibuat seperti pada Gambar 2 :

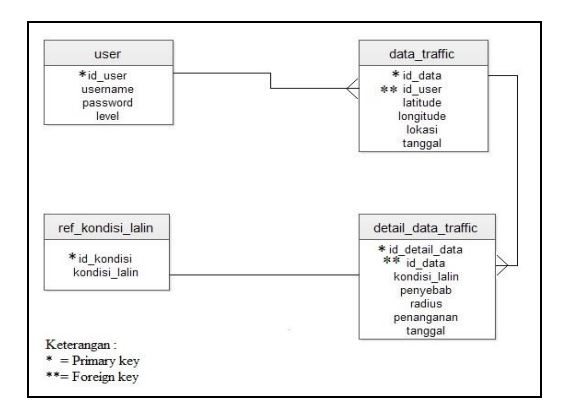

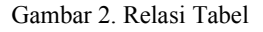

## **4. Hasil dan Pembahasan**

4.1 Halaman Admin

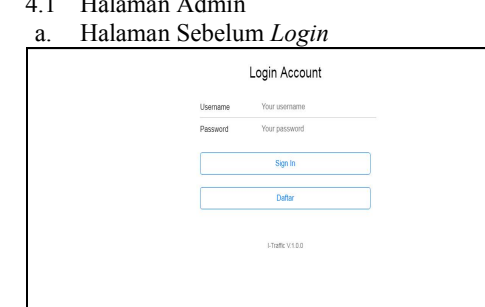

Gambar 3. Halaman Login

Sebelum mengakses aplikasi, pengguna harus login terlebih dahulu dengan menginputkan username dan password yang sudah terdaftar.

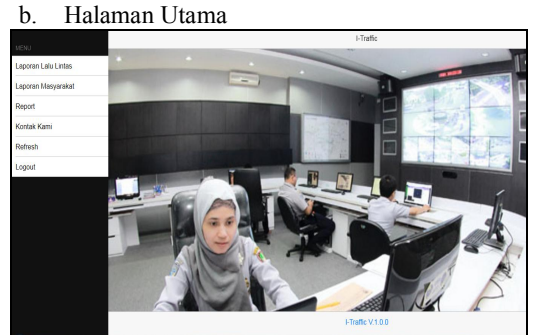

Gambar 4. Halaman Utama

Halaman setelah *login* ini terdiri dari laporan lalu lintas, laporan masyarakat, report, kontak kami, refresh, dan logout.

#### c. Halaman Laporan Lalu Lintas

|                                                                                                    |         |                          | $\sim$             | Bardan Cik                                                 |  |
|----------------------------------------------------------------------------------------------------|---------|--------------------------|--------------------|------------------------------------------------------------|--|
| 2. Aston Al Kuningen Suites O<br>ö<br>741                                                                          |         |                          |                    |                                                            |  |
| Park O<br>Indeland Tower<br>ö                                                                                      |         | Jakarta                  | <b>KFP Pratama</b> | reconne<br><b>CHADLED VIA</b><br><b>B</b> Stran Pontok Lin |  |
| ten West Java                                                                                                    |         | 2 Margaret D             | Jokarta Jatinogara |                                                            |  |
| @ Brand Sahid Java                                                                                                 | MARUNDA | Mastered                 | i.                 | J. Pranges Barc Teng.<br>۰                                 |  |
| C Le Meridien Jakarta                                                                                              |         | Management<br>Faculty of |                    | ۰                                                          |  |
| Ganeral Hospital<br>Google Out                                                                                     |         | ö                        | <b>CARL CARL</b>   | O<br>Miodini 62117 Google Terra of Live, Report a map erta |  |
|                                                                                                    |         |                          |                    |                                                            |  |
| INFORMASI DETAIL                                                                                                   |         |                          |                    |                                                            |  |
| JI Minangkabau No 2, Ps. Manggis, Setia Budi, Kota Jakarta Selatan, Daerah Khusus Ibukota Jakarta 12970, Indonesia |         |                          |                    |                                                            |  |
| Padat Merayap                                                                                                    |         |                          |                    |                                                            |  |
| Aksi demo Hari Buruh                                                                                               |         |                          |                    |                                                            |  |
| 2000                                                                                                    |         |                          |                    |                                                            |  |
| Pengalihan arus lalu lintas                                                                                        |         |                          |                    |                                                            |  |
|                                                                                                    |         |                          |                    |                                                            |  |
| <b>SIMPAN</b>                                                                                                    |         |                          |                    |                                                            |  |
|                                                                                                    |         |                          |                    |                                                            |  |

Gambar 5. Halaman Laporan Lalu Lintas

Halaman ini admin dapat menginputan data kondisi lalu lintas. Admin mengisi pada form laporan lalu lintas dengan mengisi kondisi lalu lintas, penyebab, radius, dan penanganan kemudian mengklik tombol simpan.

d. Halaman Laporan Masyarakat

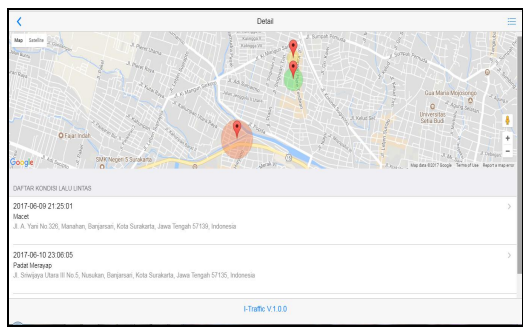

Gambar 6. Halaman Laporan Masyarakat

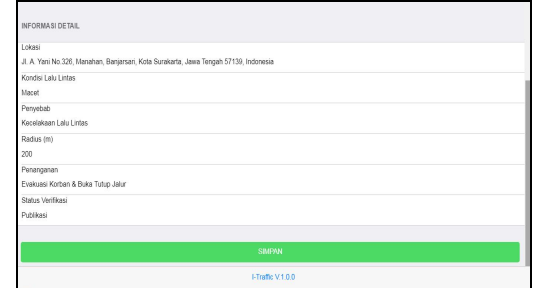

Gambar 7. Halaman Verifikasi

Halaman ini admin menerima laporan kondisi lalu lintas dari masyarakat. Admin berhak melakukan verifikasi atas laporan tersebut apakah akan disimpan atau dihapus.

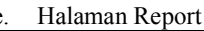

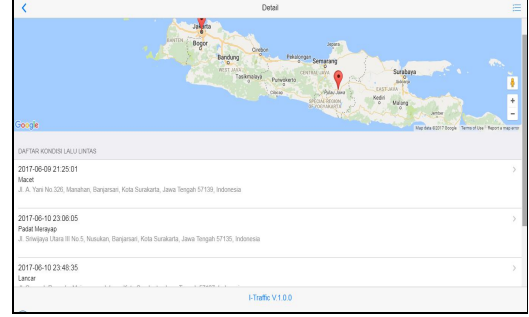

Gambar 8. Halaman Report

Pada halaman report, admin menerima semua laporan kondisi lalu lintas baik dari laporan petugas maupun laporan masysrakat.. f. Halaman Kontak Kami

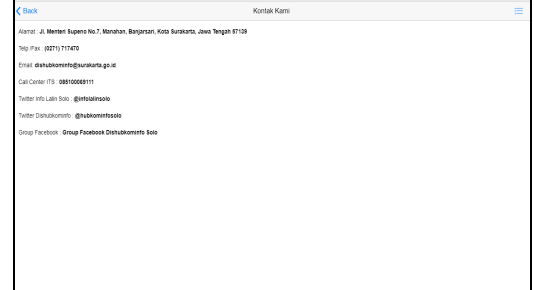

Gambar 9. Halaman Kontak Kami

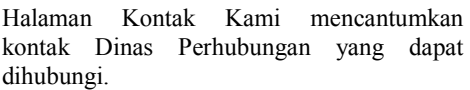

- 4.2 Halaman User
- a. Halaman Daftar User

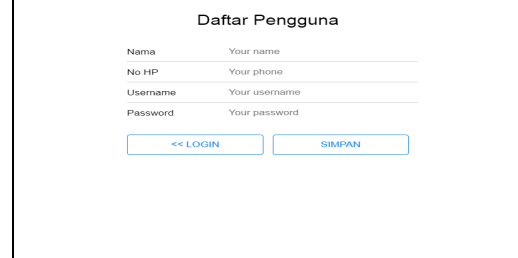

Gambar 10. Halaman Daftar User

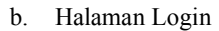

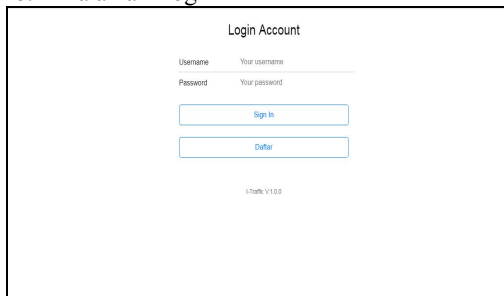

Gambar 11. Halaman Login User Pada halaman login user, masyarakat harus login terlebih dahulu sebelum mengakases aplikasi itraffic.

c. Halaman Laporan Lalu Lintas

| < Back                                                                                                    | Laporan Lalu Lintas                                                                       | Ξ                                                                                                    |  |  |  |
|----------------------------------------------------------------------------------------------------|-------------------------------------------------------------------------------------------|----------------------------------------------------------------------------------------------------|--|--|--|
| 2 Aston At Kuningen Suites O<br>59<br>a<br>Park O<br>Indoned Tower<br>ö<br>ten West Java<br>C Grand Sahid Java<br>O Le Merdien Jokarta<br>Coneral Hospital<br>Google On | Jai<br><b>R</b> Valgato B<br>MARUNDA<br><b>Master of</b><br>Management<br>Faculty of<br>۰ | Baa dan Cuki<br>r Chargas du<br><b>Bitmun Pendel Jan</b><br>KFP Pratorne<br>Jokarta Jatinegara<br>J. Poinçar Bau Seng<br><b>CAR FER</b><br>Mic des 0207 Soople Terms of Use, Report a map em |  |  |  |
| INFORMASI DETAIL                                                                                                    |                                                                                           |                                                                                                    |  |  |  |
| JI. Minengkabeu No.2, Ps. Manggis, Setia Budi, Kota Jakarta Selatan, Deerah Khusus Ibukota Jakarta 12970, Indonesia                                                     |                                                                                           |                                                                                                    |  |  |  |
| Kondisi Lalu Lintas                                                                                                    |                                                                                           |                                                                                                    |  |  |  |
| Penyebab                                                                                                    |                                                                                           |                                                                                                    |  |  |  |
| Radius (m)                                                                                                    |                                                                                           |                                                                                                    |  |  |  |
| Penanganan                                                                                                    |                                                                                           |                                                                                                    |  |  |  |
|                                                                                                    |                                                                                           |                                                                                                    |  |  |  |
|                                                                                                    | <b>SIMPAN</b>                                                                             |                                                                                                    |  |  |  |
|                                                                                                    |                                                                                           |                                                                                                    |  |  |  |

Gambar 12. Halaman Laporan Lalu Lintas

Pada halaman laporan lalu lintas, masyarakat dapat memberikan laporan kondisi lalu lintas dengan mengisi pada form laporan lalu lintas.

d. Halaman Report

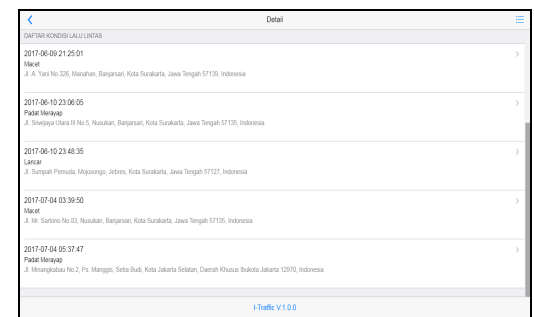

## Gambar 13. Halaman Report

Pada halaman report, masyarakat menerima semua laporan kondisi lalu lintas. Detail laporan dapat dilihat dengan memilih lokasi yang ingin diketahui.

#### e. Halaman Kontak Kami

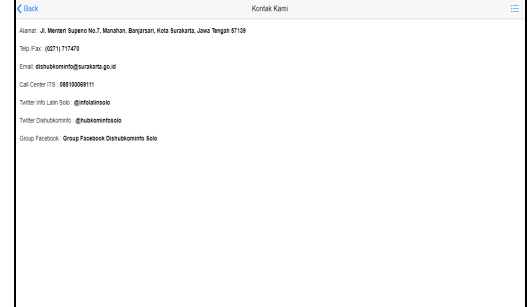

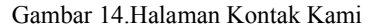

Pada halaman kontak kami, masyarakat menerima informasi mengenai kontak Dinas Perhubungan yang dapat dihubungi.

#### **5. Kesimpulan**

Rancang Bangun Aplikasi I-Traffic Pada Dinas Perhubungan Surakarta dapat disimpulkan bahwa :

- a. Perancangan dan pembangunan aplikasi I-Traffic pada Dinas Perhubungan Surakarta dilakukan dengan metode pengembangan sistem *waterfall,* penganalisis sistem PIECES, perancangan proses menggunakan *flowchart*, diagram konteks dan *data flow diagram*. Setelah pengkodean selesai maka dilakukan testing terhadap sistem menggunakan metode *blackbox*.
- b. Aplikasi ini mampu menampilkan informasi berupa data kondisi lalu lintas yang diinformasikan kepada masyarakat berdasar pantauan petugas Dinas Perhubungan.
- c. Aplikasi ini mampu menunjukkan lokasi di jalan raya dengan tepat berdasar titik koordinat yang menggunakan teknologi *Geolocation*.
- d. Aplikasi ini mampu mengelola data lalu lintas sehingga menghasilkan laporan kondisi lalu lintas dan laporan masyarakat tentang kondisi lalu lintas.
- e. Rancang Bangun Aplikasi –Traffic Pada Dinas Perhubungan Berbasis Android memberikan informasi tertulis terkait solusi

kemacetan yaitu dengan menyebutkan namanama jalan raya.

#### **Ucapan Terima Kasih**

Pada kesempatan ini perkenankan penulis menyampaikan ucapan rasa terima kasih kepada :

- 1. Bapak Anton Respati Pamungkas, SE, MM, MH selaku Ketua Sekolah Tinggi Manajemen Informatika dan Komputer Adi Unggul Bhirawa (STMIK AUB) Surakarta.
- 2. Bapak Paryanta, S.Kom, M.Kom selaku Wakil Ketua I Sekolah Tinggi Manajemen Informatika dan Komputer Adi Unggul Bhirawa (STMIK AUB) Surakarta.
- 3. Sutariyani, S.Kom, M.Kom selaku Wakil Ketua II Sekolah Tinggi Manajemen Informatika dan Komputer Adi Unggul Bhirawa (STMIK AUB) Surakarta.
- 4. Bapak Robby Rachmatullah, M.Kom selaku Kaprogdi Sistem Informasi Sekolah Tinggi Manajemen Informatika dan Komputer Adi Unggul Bhirawa (STMIK AUB) Surakarta.
- 5. Bapak Haryanto, ST, M. Cs selaku Dosen Pembimbing I, yang telah memberikan bimbingan serta pengarahan yang sangat bermanfaat dalam penulisan Skripsi ini.
- 6. Bapak Wisnu Wendanto, M.Kom selaku Dosen Pembimbing II, yang telah memberikan bimbingan serta pengarahan yang sangat bermanfaat dalam penulisan Skripsi ini.
- 7. Semua pihak yang telah membantu kelancaran Skripsi saya hingga selesai yang tidak bisa disebutkan satu per satu.

# **Daftar Pustaka**

Basuki, Imam. 2008. Biaya Kemacetan Ruas Jalan Kota Yogyakarta. Yogyakarta: Universitas Atma Jaya.

Supardi, M.d, (2006). Metodologi Penelitian. Mataram : Yayasan Cerdas Press.

Sutopo, HB. 2006, Metode Penelitian Kualitatif, Surakarta: UNS Press.